## **How to edit SEO fields**

Need to make changes to the SEO fields in the CMS?. Here is how.

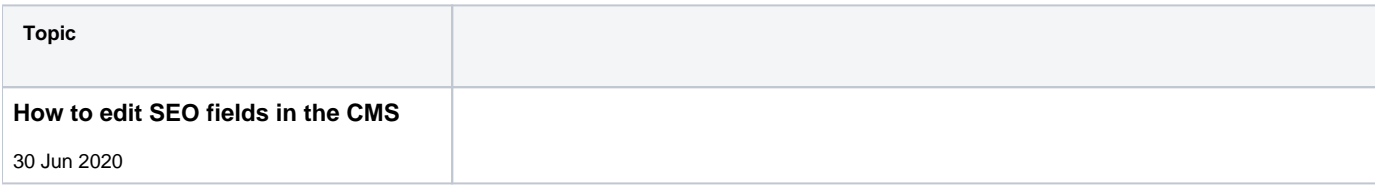

## **[Back to all Help Videos](https://cvconnect.commercevision.com.au/display/KB/FAQ+Help+Videos)**

## **Related help**

- **[Search Engine Optimisation](https://cvconnect.commercevision.com.au/display/KB/Search+Engine+Optimisation)**
- [Add Meta Description Tag to a Page \(old\)](https://cvconnect.commercevision.com.au/pages/viewpage.action?pageId=108856844)
- [Canonical URLs](https://cvconnect.commercevision.com.au/display/KB/Canonical+URLs)
- [Website Metadata & Company Name](https://cvconnect.commercevision.com.au/pages/viewpage.action?pageId=142836472)
- [Page SEO Details \(Metadata\)](https://cvconnect.commercevision.com.au/pages/viewpage.action?pageId=113936310)
- [Analytics](https://cvconnect.commercevision.com.au/display/KB/Analytics)
- [Robots text file](https://cvconnect.commercevision.com.au/display/KB/Robots+text+file)
- [SEO Friendly URLs / Page Routes](https://cvconnect.commercevision.com.au/pages/viewpage.action?pageId=3637317)
- [Google Tag Manager with Universal Analytics](https://cvconnect.commercevision.com.au/display/KB/Google+Tag+Manager+with+Universal+Analytics)
- [Website Title and Description](https://cvconnect.commercevision.com.au/display/KB/Website+Title+and+Description)
- [Google Universal Analytics](https://cvconnect.commercevision.com.au/display/KB/Google+Universal+Analytics)
- [Page Metadata for classic sites](https://cvconnect.commercevision.com.au/display/KB/Page+Metadata+for+classic+sites)
- [Google Tag Manager with Google Analytics \(v4\)](https://cvconnect.commercevision.com.au/pages/viewpage.action?pageId=148537419)
- [Google Tag Manager with UA & GA4](https://cvconnect.commercevision.com.au/pages/viewpage.action?pageId=155026181) • [Rich Snippets for search engine results](https://cvconnect.commercevision.com.au/display/KBVER/Rich+Snippets+for+search+engine+results)